目次 も く じ

1章 しょう (アニメーション) 1-1. プレゼン資料 しりょう の作成 さくせい (復習 ふくしゅう ) ··································· 1 1-2. アニメーションについて ……………………………………… 7 1-3. アニメーション効果を設定しよう …………………………… 8 1-4. アニメーションの順番を変更しよう ··························· 17 1-5. アニメーションの追加設定をしよう ・・・・・・・・・・・・・・・・・・・・・・・・・・・ 20 -6. いろいろなアニメーション効果を設定しよう ……………… 25 1-7. アニメーションの軌跡を設定しよう ・・・・・・・・・・・・・・・・・・・・・・・・・・・・36 1-8. アニメーションに音を設定しよう ・・・・・・・・・・・・・・・・・・・・・・・・・・・・・・・・・・40 \_ しょぅ がぁんき \_ ゕ<br>2章 (画面切り替え) 2-1. 画面 が め ん 切 き り替 か えとは············································ 43 2-2. 画面 が め ん 切 き り替 か えの設定 せってい ········································· 44  $2 - 3$ . じどう で画面 が め ん が切 き り替 か わるように設定 せってい しよう·················· 49 、はう はっぴょう しじゅんび<br>3章 (発表の準備) 3-1. <sup>装ぴょう</sup> 。<br>3-1. 発表の準備をしよう……………………………………… 51 3-2. ノートとは ……………………………………………………… 52 3-3. ノートに文字を入 力しよう………………………………… 53 3-4. ノートに人 カした文字の書式を設定しよう……………… 60 3-5. ノートを印刷 いんさつ しよう··········································· 67 \_\_\_。<br>4章(発表) 4-1. スライドショーで発表しよう ……………………………… 71 4-2. スライドの操作方法 ·········································· 72  $4 - 3$ . 」<br>指定したスライドにジャンプしよう・・・・・・・・・・・・・・・・・・・・・・・・・・・・76 4-4. スライドにペンでコメントを書 か いてみよう ··················· 78 4-5. スライドに書いたコメントを消去しよう ………………… 82 4-6. リハーサルをしよう ………………………………………… 86

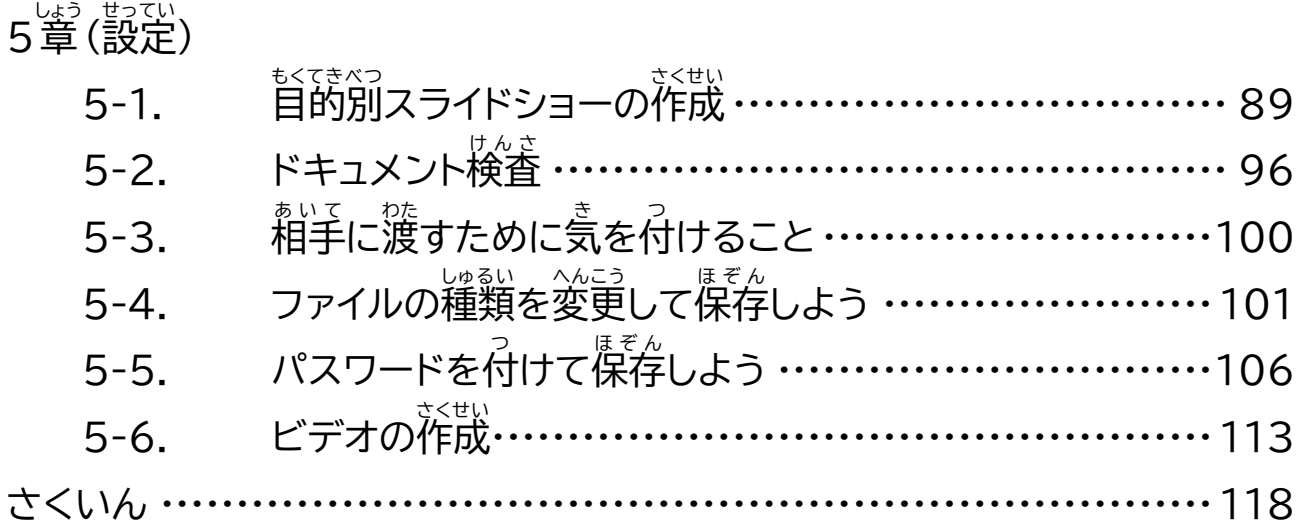

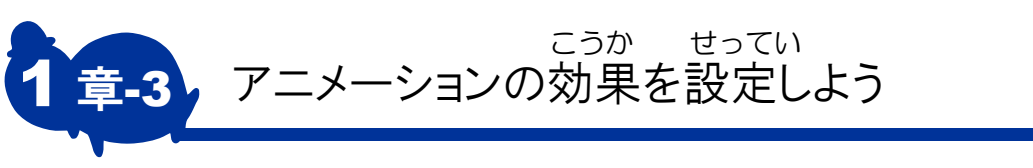

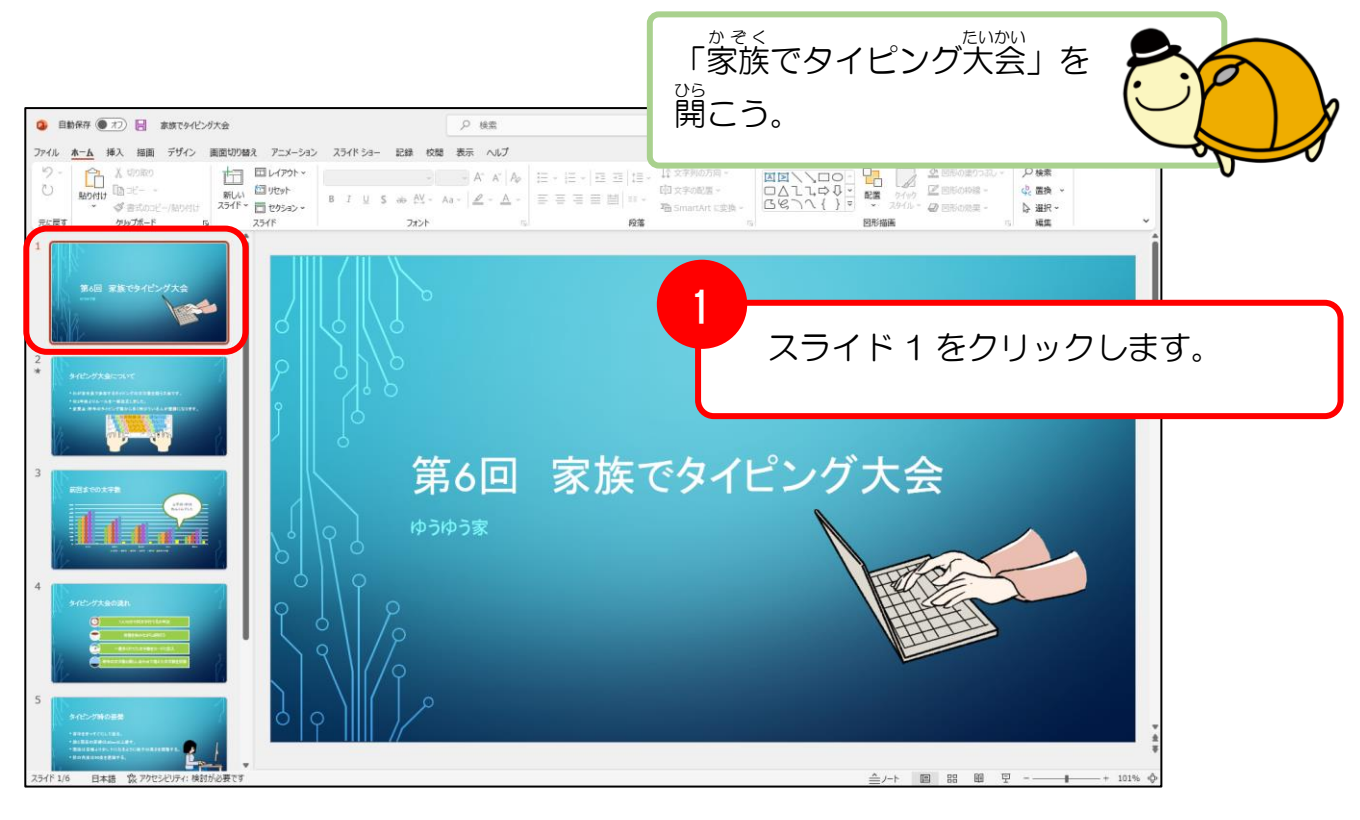

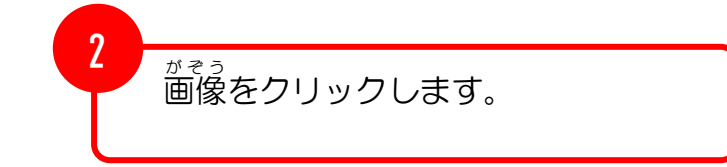

. . . . . . . . .

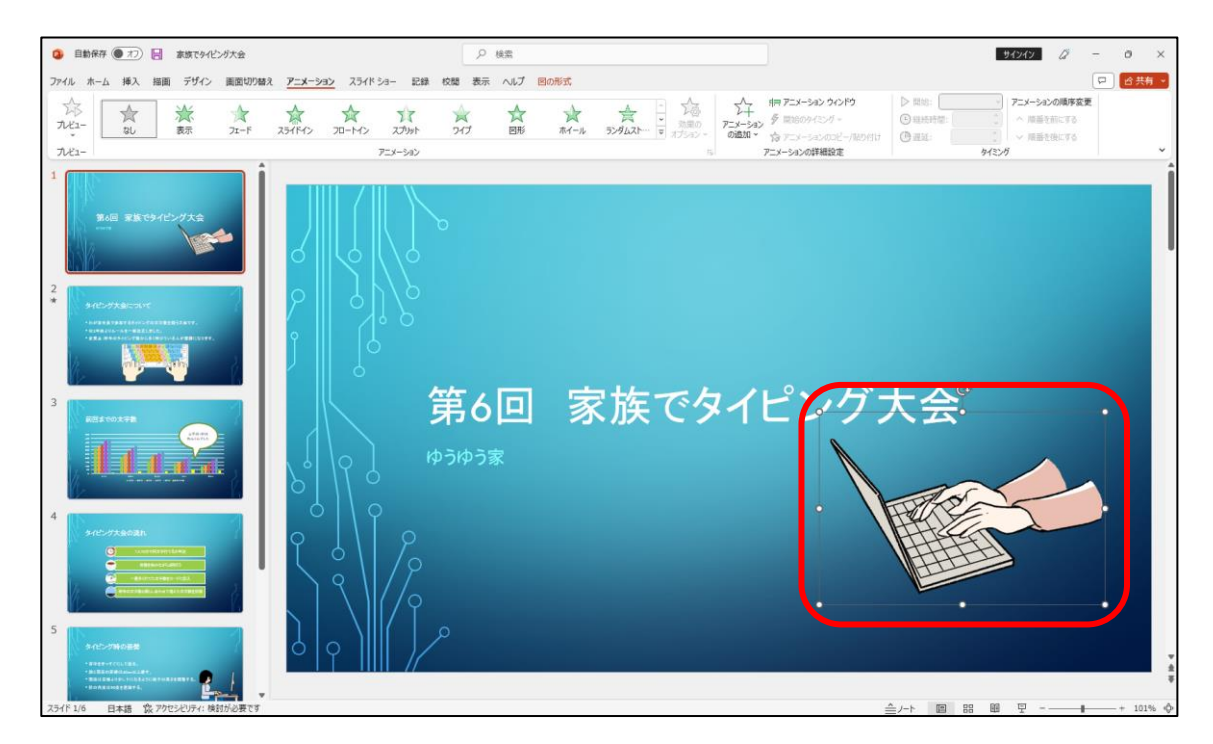

 $\bullet$  $\bullet$  $\bullet$  $\bullet$  $\bullet$ 

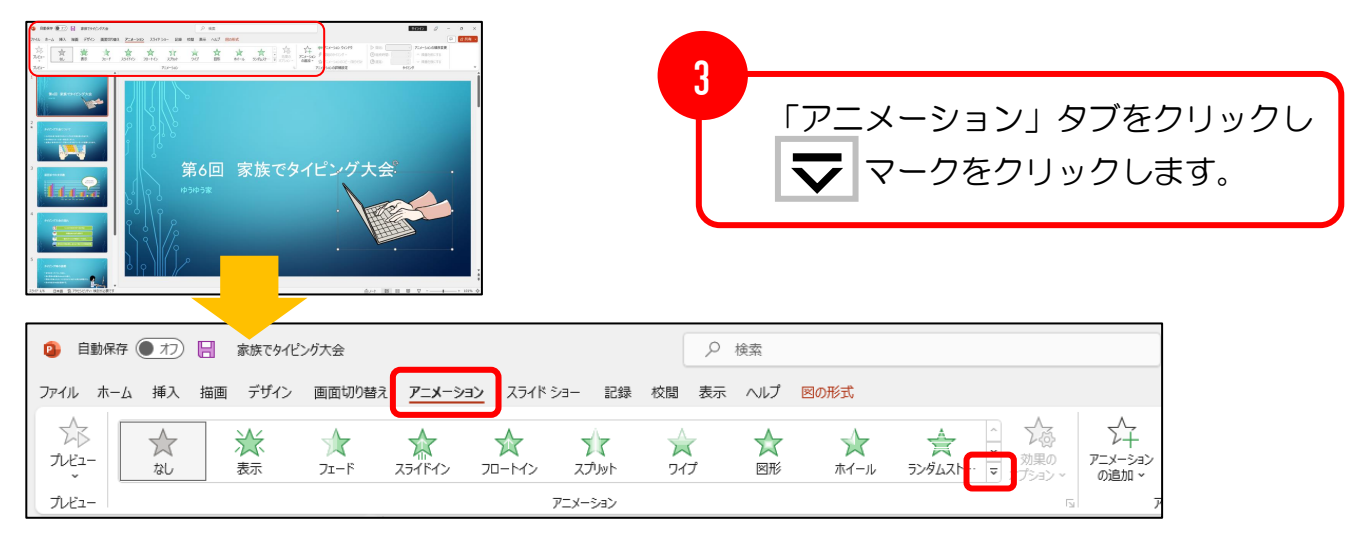

 $\bullet$  $\triangle$  $\blacksquare$  $\blacksquare$   $\triangle$  $\triangle$  $\blacksquare$  $\blacksquare$  $\bigcap$  . . . . . .

 $\sqrt{2}$ 

 $\blacksquare$  $\triangle$  $\bullet$ 

 $\bullet\bullet\bullet\bullet\bullet$ 

 $\bullet$  $\bullet$  $\bullet$   $\bullet$ 

. . . . . . . . . .

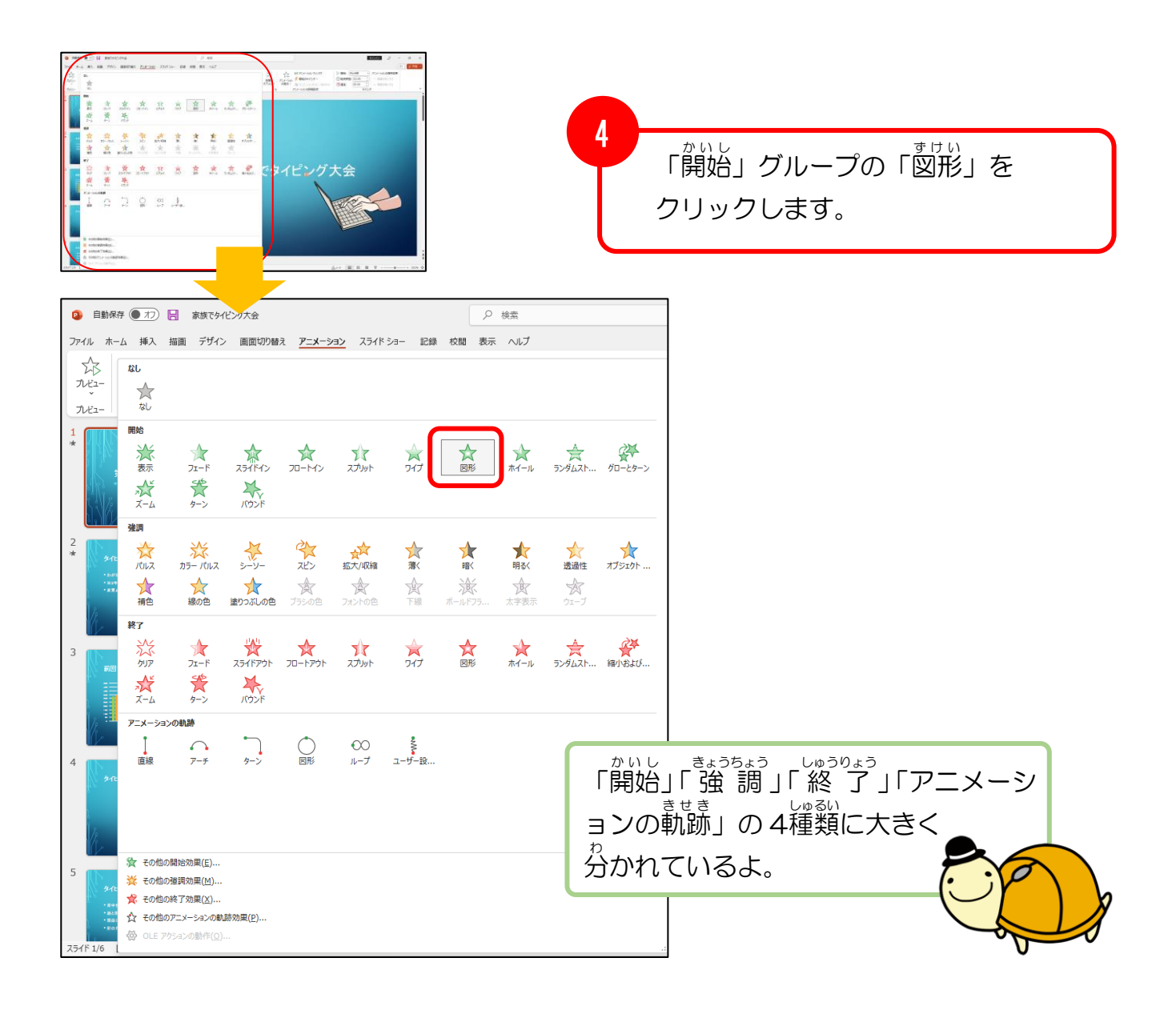

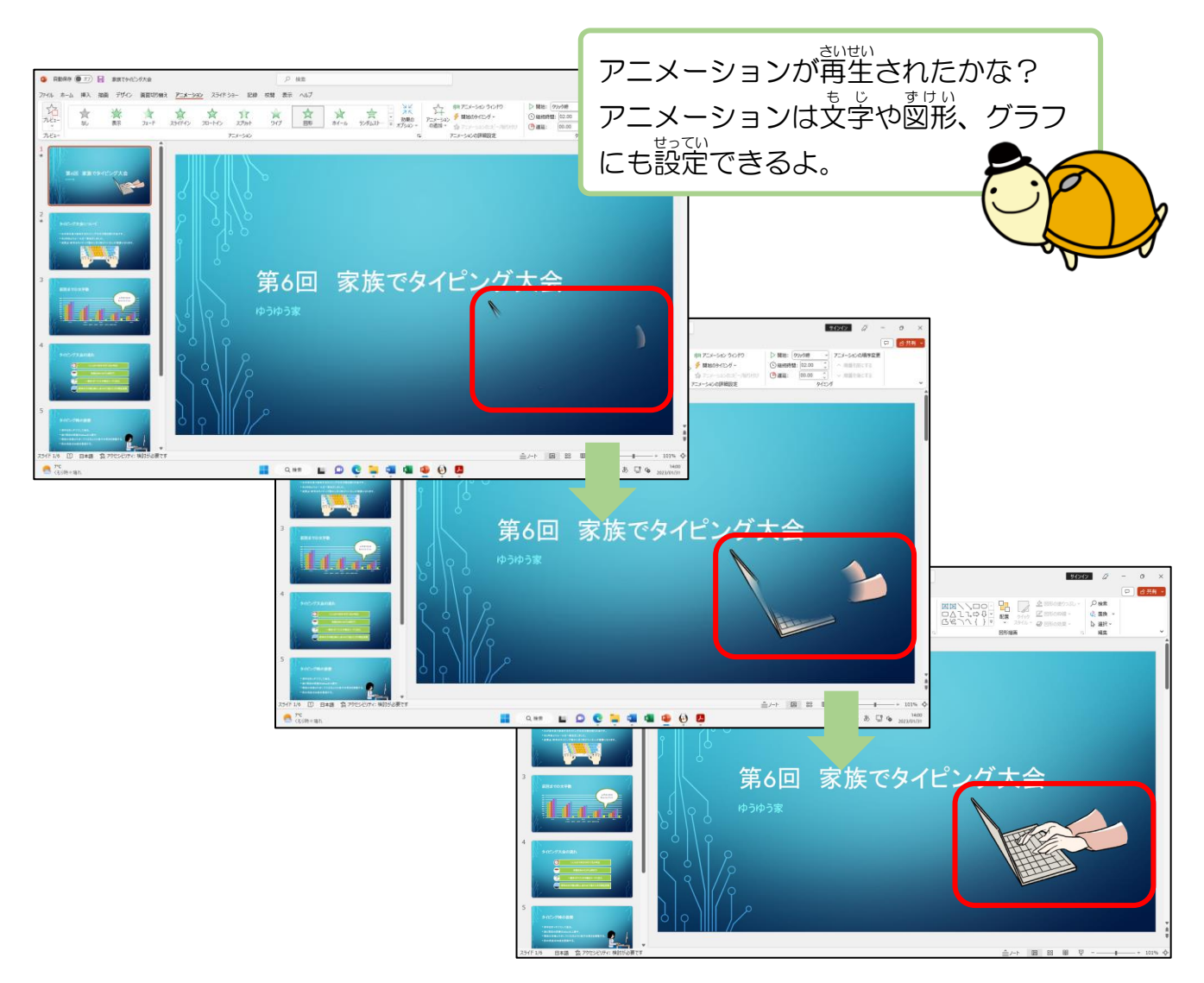

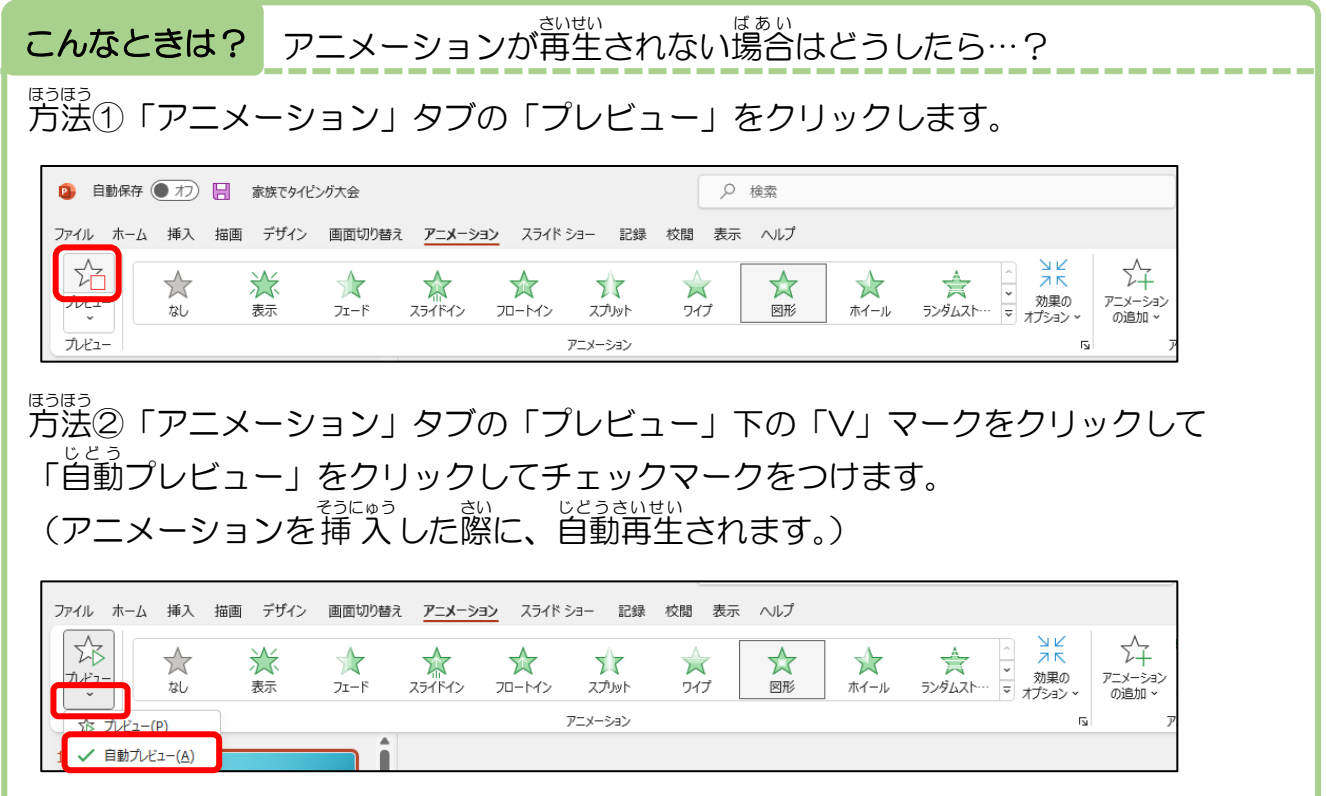

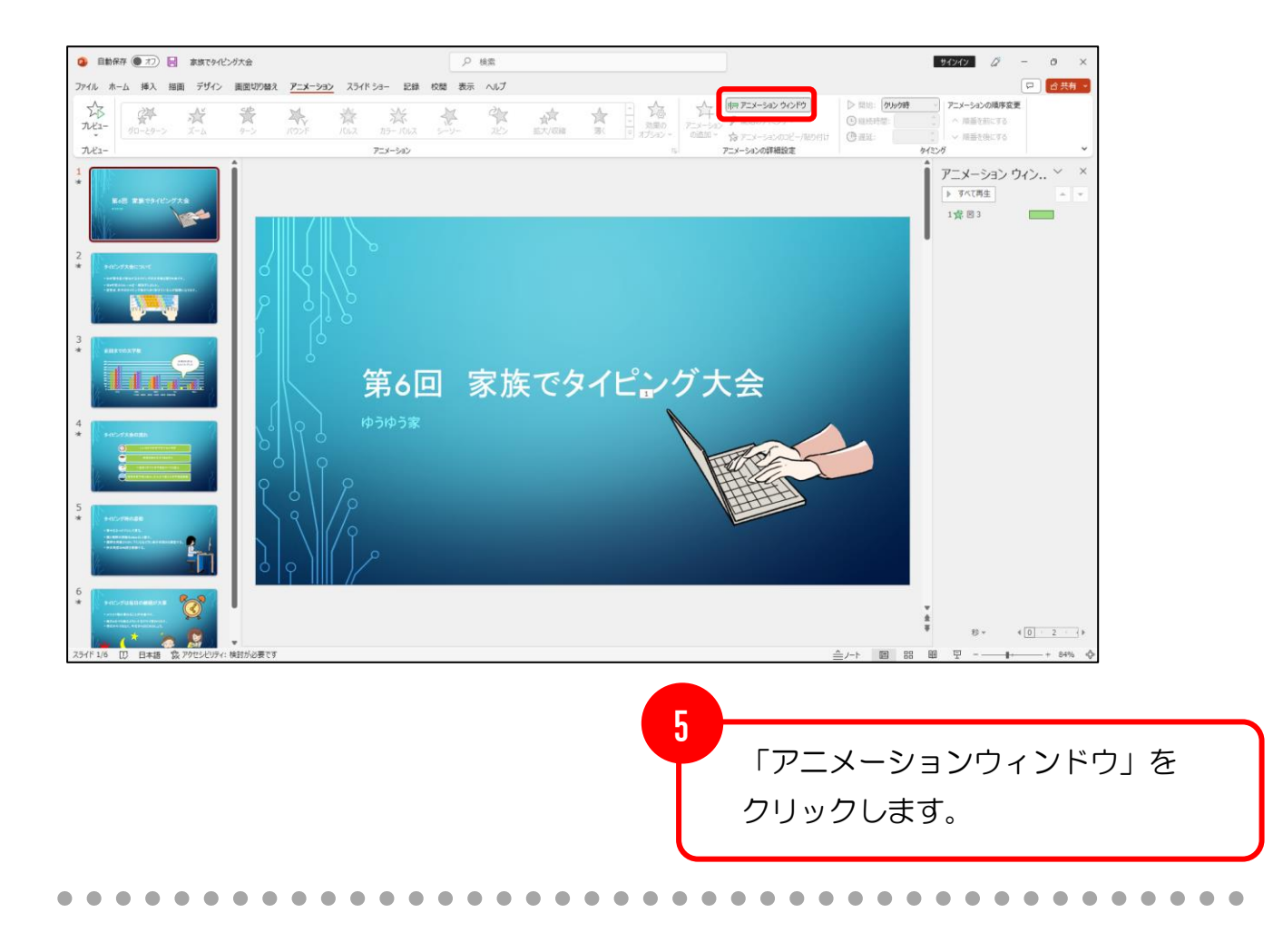

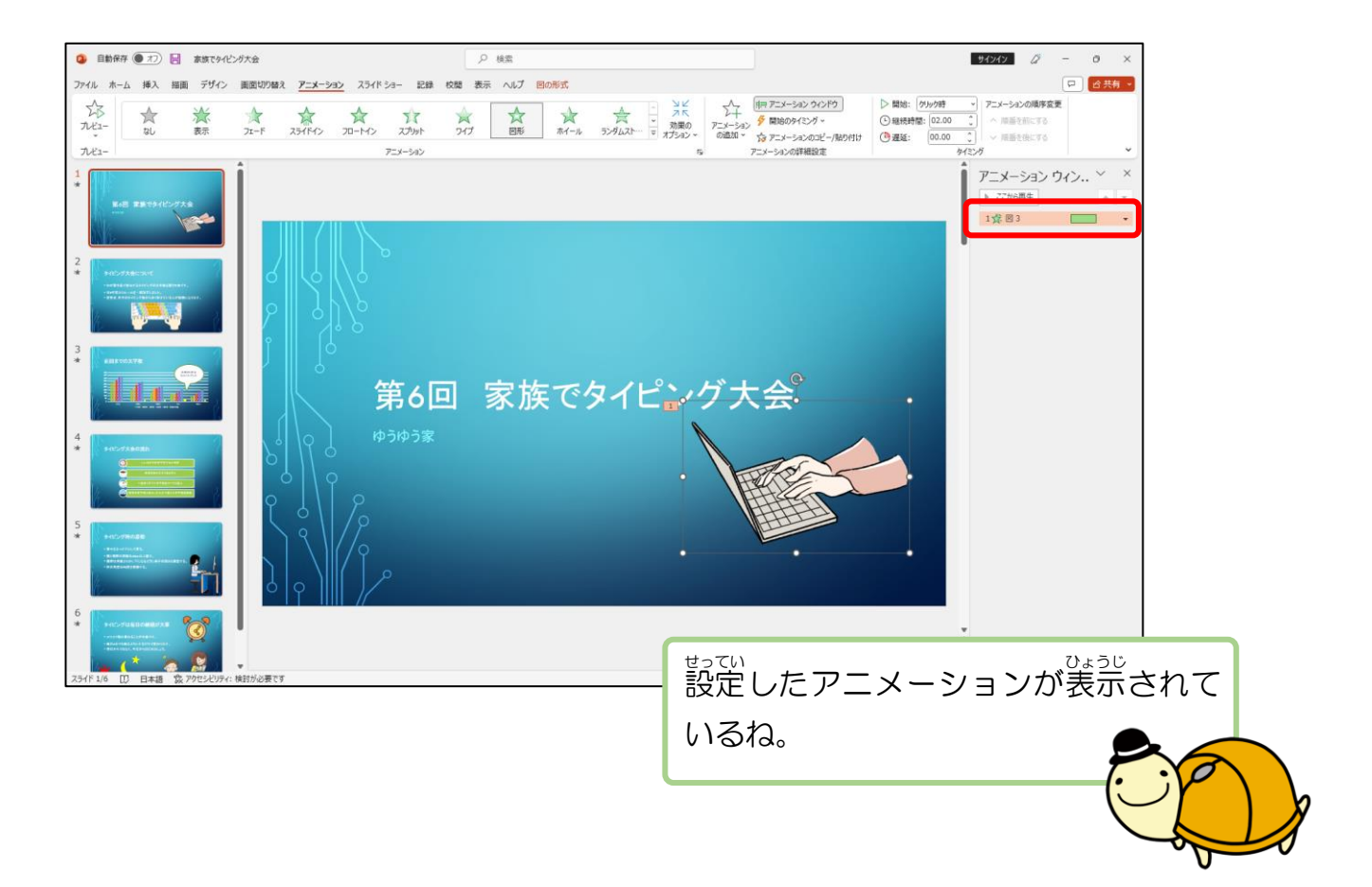

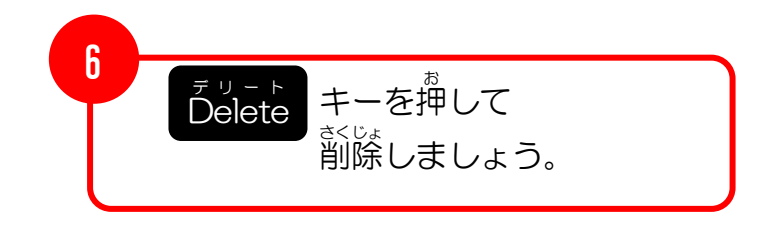

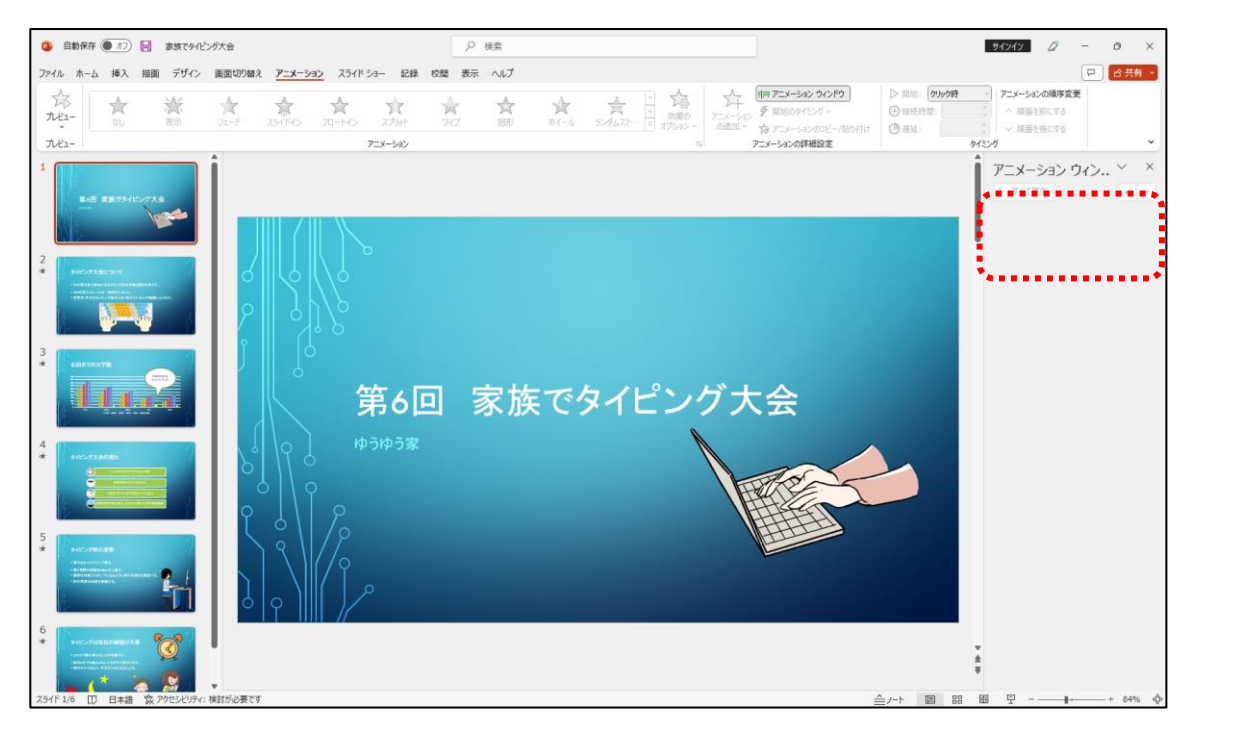

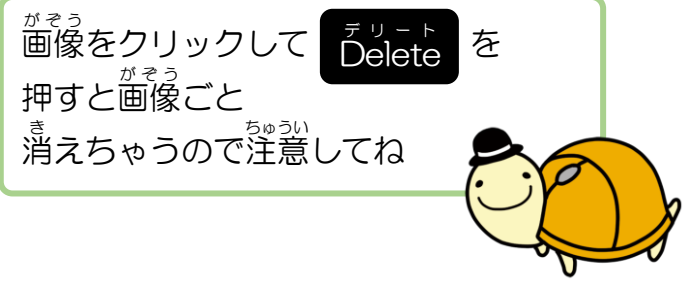

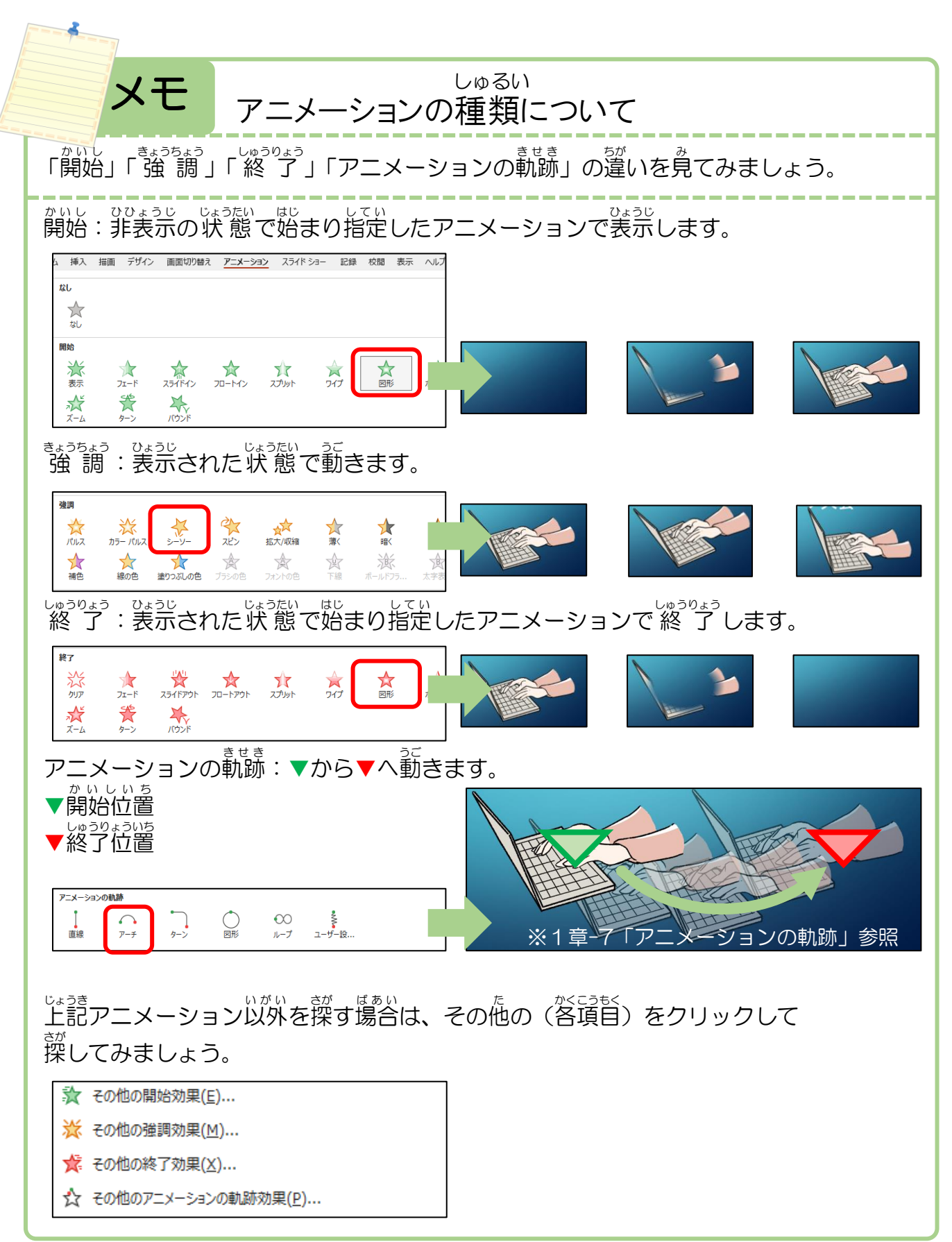